**Standardized Geotechnical Data Formats:** Applications and Examples using the Argus Geotechnical Database

Robert C. Bachus, Jamey Rosen, Raphael A. Siebenmann Geosyntec Consultants

#### Hai-Tien Yu ITM-Soil Limited

42nd Annual Southeastern Geotechnical Engineering Conference

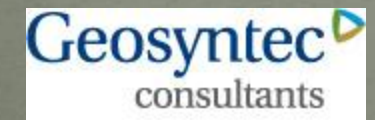

engineers | scientists | innovators

4 to 7 October 2010 Charleston, WV

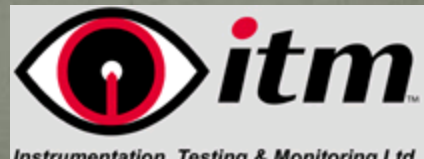

**Instrumentation, Testing & Monitoring Ltd** 

## Standardized Data Exchange Format

- Objective of presentation is to provide an update and specific examples regarding "standardized data exchange formats" and discuss how these can be incorporated into a project (or agency) database
	- Show how to introduce new data, how to convert previous entered data, and how the use of a robust database that incorporates at least the basic elements of a standard data exchange formats can be used on geotechnical projects

• Provide examples of instrumentation and construction data visualization, recognizing that other datasets of interest to this audience may include geotechnical boring logs, laboratory testing results, and overall underground geotechnical information management

**Standardized Geotechnical Data Formats:** Applications and Examples using the Argus Geotechnical Database

 What is a Standardized Geotechnical Data Format? Why use a Standardized Geotechnical Data Format? OK, I am Sold…What Do I Need To Do? Why Do I Have to Wait? What is the Argus Geotechnical Database? Examples and Applications

What is a Standardized Geotechnical Data Format?

Established set of rules to describe geotechnical data

• Requirements of data (i.e., compulsory information, including "required fields", and "primary keys")

Type of data (e.g., text string, date, number)

 Format of the data (e.g., integer vs. decimal, date style, field length)

### What is a Standardized Geotechnical Data Format?

Established set of rules to describe geotechnical data

- Relationship between tables (e.g., project data, boring location data, test result data)
	- Boring locations stored in one table, boring log data stored in *related* table
	- Boring and sounding data reflects different information at specific depths blow count, sample description tip resistance, sleeve friction, pore pressure
	- Laboratory data reflects information at specific depth moisture content includes single specimen triaxial test results may include three related tests

### Why Standardize Geotechnical Data?

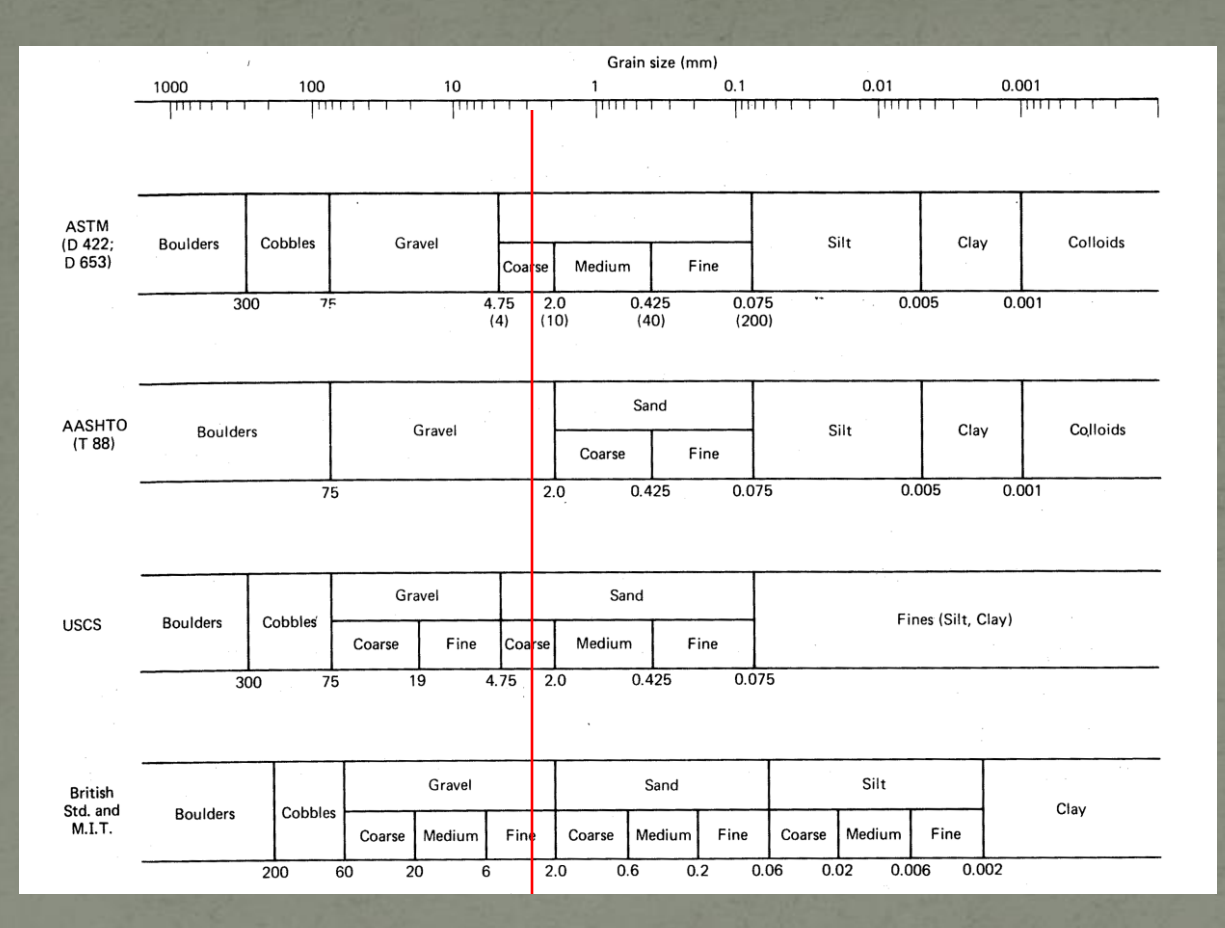

Holtz & Kovacs, 1981

 A 3.0 mm grain of soil can be "Coarse Sand", "Gravel", or "Fine Gravel" – depending on what classification is being used.

#### Why use a Standardized Geotechnical Data Format?

• Why do we use the English language at this conference?

It facilitates communication

"It easier makes life if rules common we follow"

• Why do we have dictionaries? We have unique meanings for our words It provides (but limits) options

 What does this have to do with a Standardized Geotechnical Data Format? In a word…..everything!

Why use a Standardized Geotechnical Data Format?

"Everything", you say??

 You had previously adopted LogPlot to prepare boring logs but your new boss decides to switch to gINT

Your consultants use LogPlot, gINT, MicroStation, AutoCAD, and a custom database to prepare logs and you now have a really big project and you would like to use all of your consultants, but would prefer a way to prepare common logs

 You do not know which program you will use and do not know which vendor to believe is "the best"

Why use a Standardized Geotechnical Data Format? Everything, you say??

 Allows you to apply good database practices by storing, documenting, and sharing data effectively

 Gives you an opportunity to select any software package you desire

 Allows you to interchange and exchange data into your custom application

 Vendors and developers would be able to innovate and improve products because they do not have to "translate" every client's data

 You can hopefully learn from others and not be worried about "reinventing the wheel"

### Why use a Standardized Geotechnical Data Format?

#### Others are doing it

 Environmental analytical data: USEPA Electronic Data Deliverables (EDDs)

 Computational instrumentation data: Standard Data Format (SDF) for Analyzers (Hewlett-Packard)

Weather data:

 ESWD (European Storm Agencies) – used to standardize severe weather report data

#### Why use a Standardized Geotechnical Data Format?

#### Best of Both Worlds

 Tasks and software that are designed to accept the standard format can use it directly

 Tasks and software that are not compatible with the format can be used via a "data translator" that converts between the standardized and proprietary formats

 Once translated INTO the standardized format, data are de facto quality-controlled and documented…no need to document any additional "schemas"

### OK, I am Sold...What Do I Need To Do?

• Follow instructions, follow the rules, learn the language (or learn where the language is described) and reference the dictionary

 Geotechnical engineers have recently recognized the benefits of incorporating "standardized" data management concepts

 Efforts focused on development of a standardized "data exchange format"

 Association of Geotechnical and Geoenvironmental Specialists (AGS) in the U.K first by an ad hoc group of practitioners

- Consortium of Strong Motions Observation Stations (COSMOS) by a public/private consortium of organization desiring to share ground motion information
- Data Integration for Geotechnical and Geoenvironmental Specialists (DIGGS) format in the U.S. under pooled-fund study from FHWA

## Standardized Data Exchange Format

• One of the obstacles to the widespread implementation of these standardized data formats is that they are (as the name implies) standardized formats for the exchange of geotechnical information

 A data exchange format is not a standardized data format that can be readily implemented into a relational database

• One does not develop a database to mimic an exchange format

• There has been little previous discussion or physical demonstration in the U.S. regarding how to include the standard data exchange format into a new or existing relational database…. until now

### **Example Using LogPlot**

#### **Old School**

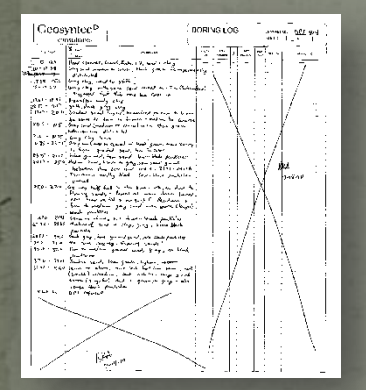

#### **Raw Data LogPlot Input Interface LogPlot Input File Project Specific Spreadsheet or Database**

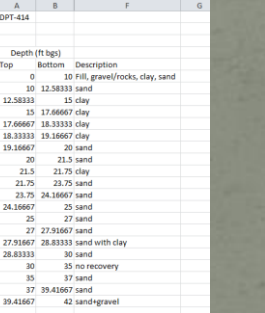

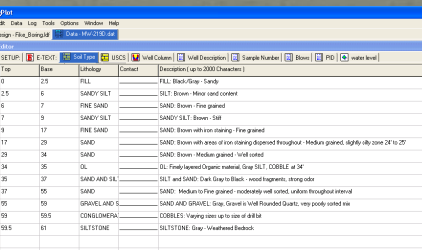

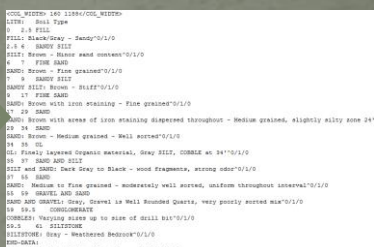

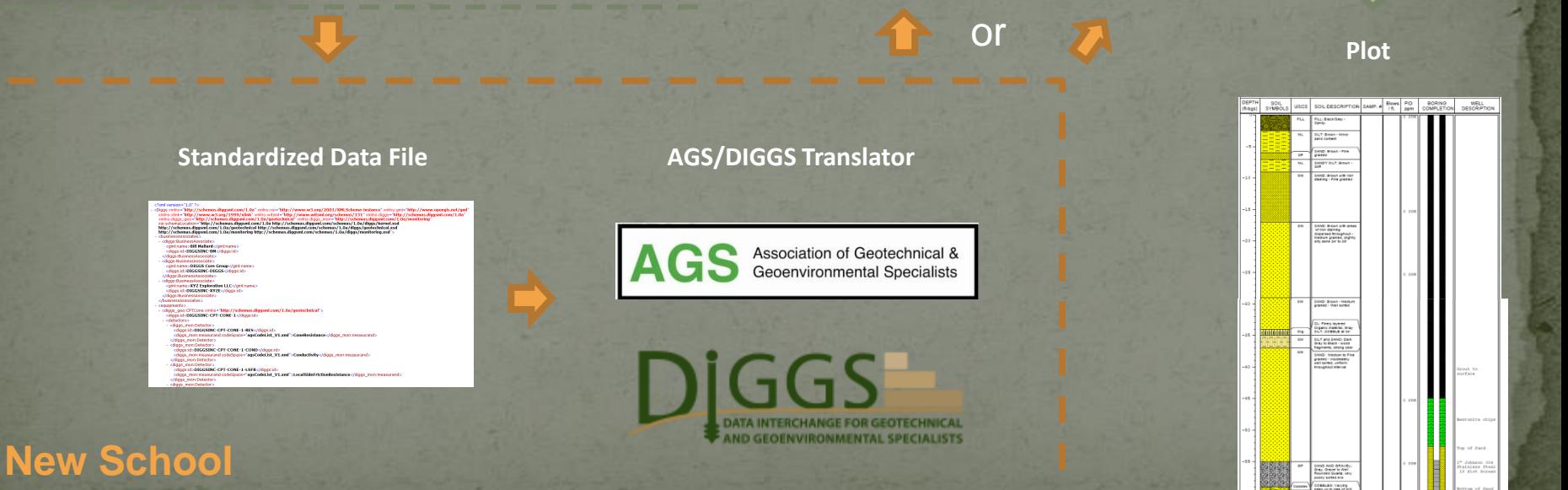

## Standardized Data Format for Core Logging

#### Capture Data

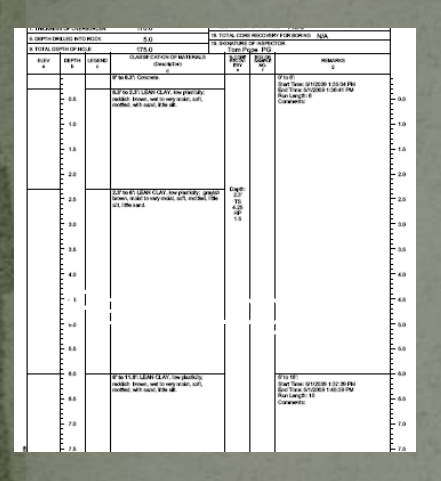

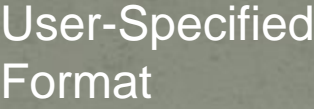

#### Standardization Standardized

## Data

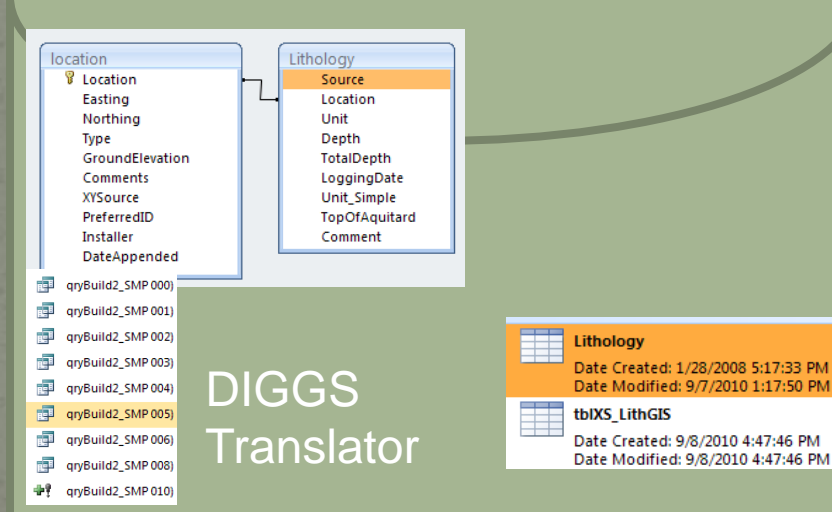

Project Database

Data **Warehouse** 

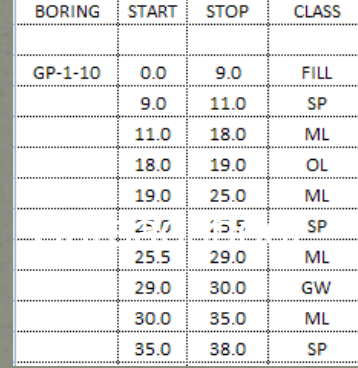

Database

Depth

 $+1$ 

10.5 FILL

13.5 CL

14 FILL

15.5 ML

**18 SM** 

24 ML

25.5 SM

Unit

Location +

**B1** 

**B1** 

 $B1$ 

 $B1$ 

 $B1$ 

B-1 1986

B-1 1986

B-1 1986

B-1\_1986

B-1\_1986

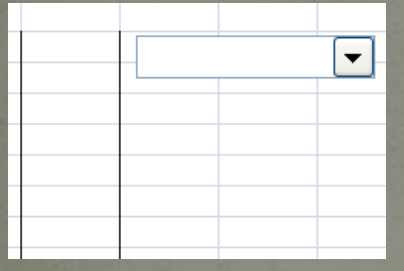

Electronic Form

### Standardized Data Format Workflow for Core Logging

- 1. Geologist logs core directly into a tablet PC with an electronic field form (enter borehole ID start depth, end depth, lithology, observations for each segment)
- 2. Field form transmits data to a translator which reformats the logged data into the DIGGS geology table format, and appends data to master database (which has coordinate information for each borehole)
- 3. Master database is used as source for computer model, GIS, CAD, etc.
- 4. Later on, database manager exports all project core data in DIGGS format (export file)
- 5. Export file is used as input to other software packages that use DIGGS format…

## The DIGGS Format

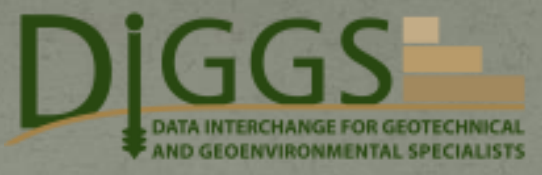

- Developed through the Transportation Pooled Fund Study (TPF 5(111)) and coordinated by the Ohio Department of Transportation.
- Designed to help State DOTs efficiently capture, store, retrieve, and share geotechnical data and information internally and externally.
- Data structure that defines the form and content of the data
- Learn more at **www.DIGGSML.com**

#### **Contributors:**

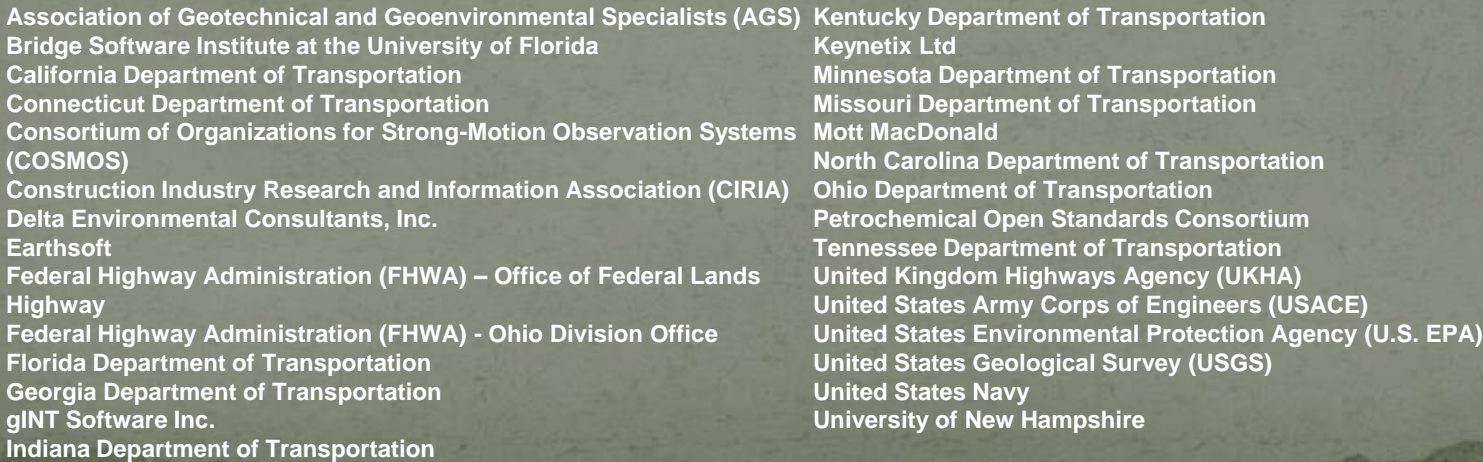

# **DIGGS Data Dictionary**

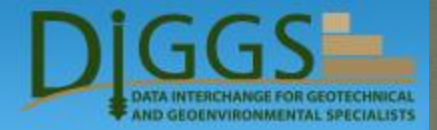

#### Example Table Description **Example Table Description http://www.diggsml.com/**

#### Geotechnical.MoistureContent

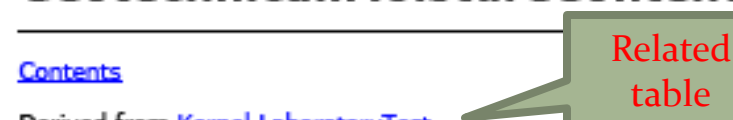

Derived from Kernel.LaboratoryTest

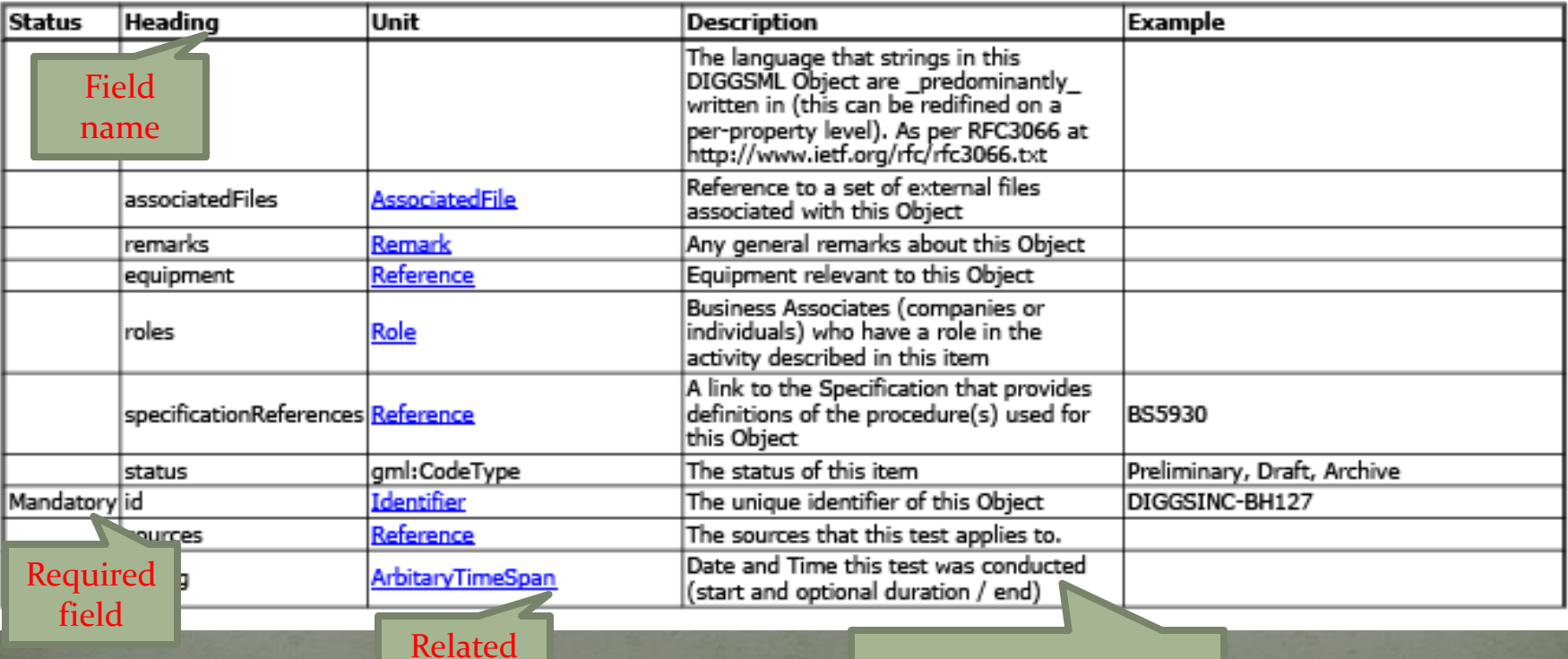

field Documentation already provided

# Reality of the DIGGS Format

#### <?xml version="1.0" ?>

- <Diggs xmlns="http://schemas.diggsml.com/1.0a" xmlns:xsi="http://www.w3.org/2001/XMLSchema-instance" xmlns:gml="http://www.opengis.net/gml" xmlns:xlink="http://www.w3.org/1999/xlink" xmlns:witsml="http://www.witsml.org/schemas/131" xmlns:diggs="http://schemas.diggsml.com/1.0a" xmlns:diggs\_geo="http://schemas.diggsml.com/1.0a/geotechnical"xmlns:diggs\_mon="http://schemas.diggsml.com/1.0a/monitoring" xsi:schemaLocation="http://schemas.diggsml.com/1.0a http://schemas.diggsml.com/schemas/1.0a/diggs/kernel.xsd http://schemas.diggsml.com/1.0a/geotechnical http://schemas.diggsml.com/schemas/1.0a/diggs/geotechnical.xsd http://schemas.diggsml.com/1.0a/monitoring http://schemas.diggsml.com/schemas/1.0a/diggs/monitoring.xsd"> - <businessAssociates>

- < diggs: BusinessAssociate>
	- <aml:name>Bill Mallard</aml:name>
	- <digas:id>DIGGSINC-BM</digas:id>
	- </digas:BusinessAssociate>
- <diggs:BusinessAssociate> <gml:name>DIGGS Core Group</gml:name>
	- <diggs:id>DIGGSINC-DIGGS</diggs:id>
- </diggs:BusinessAssociate>
- <diggs:BusinessAssociate>
	- <gml:name>XYZ Exploration LLC</gml:name> <diggs:id>DIGGSINC-XYZE</diggs:id>
- </diggs:BusinessAssociate>
- </businessAssociates>
- <equipments>
- <diggs\_geo:CPTCone xmlns="http://schemas.diggsml.com/1.0a/geotechnical"> <diggs:id>DIGGSINC-CPT-CONE-1</diggs:id>
	- <detectors>
		- <diggs mon:Detector>
			- <diggs:id>DIGGSINC-CPT-CONE-1-RES</diggs:id>
			- <diggs\_mon:measurand codeSpace="agsCodeList\_V1.xml">ConeResistance</diggs\_mon:measurand>
		- </diggs mon:Detector>
		- <diggs mon:Detector>
			- <diggs:id>DIGGSINC-CPT-CONE-1-COND</diggs:id>
			- <diggs\_mon:measurand codeSpace="agsCodeList\_V1.xml">Conductivity</diggs\_mon:measurand>
			- </diaas mon:Detector>
		- <digas\_mon:Detector>
			- <diggs:id>DIGGSINC-CPT-CONE-1-LSFR</diggs:id>
			- <diggs\_mon:measurand codeSpace="agsCodeList\_V1.xml">LocalSideFrictionResistance</diggs\_mon:measurand>
		- </digas\_mon:Detector>
		- <diggs\_mon:Detector>

### DIGGS – A Closer Look

DIGGS looks great on paper, but real-world implementation appears to be very difficult. The devil is in the details:

- DIGGS is admittedly still in its infancy significant challenges lay ahead in terms of implementation
- DIGGS is in a "Beta Version" and is still undergoing changes
- Commercial Software Vendors are struggling to incorporate DIGGS
- Instrumentation Manufacturers have not adopted the format
- In tough economic times, state and federal agencies have little incentive (and stomach) to fund and implement research initiatives

## DIGGS - Hope for the Future

Conclusions/Predictions:

- DIGGS has emerged in the US to meet the growing need for a standardized geotechnical data exchange format
- In the short term, DIGGS will continue to evolve and grow to become more useful to the Geotechnical Community
- It will be some time before the use of DIGGS results in cost savings on a broad range of projects
- In the foreseeable future, a standardized geotechnical data exchange format such as DIGGS will become the de facto standard of practice

## A Look Across the Pond: The AGS Format

AGS Association of Geotechnical &

- Association of Geotechnical and Geoenvironmental Specialists (AGS) is a UK-based trade organization – look at **www.ags.com**
- Members include:
	- GI contractors
	- Consulting Engineers
	- Software Developers
	- Laboratory Testing facilities
- Developed a data transfer format (AGS v1) in 1992
- Currently developing AGS Version 4

# **AGS Usage**

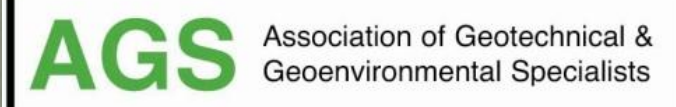

According to the AGS:

- Most UK contractors can produce the data
- Most UK major clients ask for the data in their contracts
- Most major consultants ask for and receive the data
- Users are requested to register with the AGS currently 108 registered users
- A number of high profile projects have used AGS data transfer
- Used successfully for monitoring data

#### However:

- Most contractors use proprietary software to produce the data and others use in house Excel scripts to produce the transfer file
- A significant part of the UK geotechnical work load is for small projects and electronic data is not typically used.

Source: Walthall, 2009

## Why Do I Have To Wait?

 With a defined structure and data dictionary, geotechnical engineers can start to benefit and software vendors can more easily produce solutions

 Unfortunately, both DIGGS and AGS will take time to be fully implemented into U.S. geotechnical practice, but it is inevitable

 However, please do NOT let this eventuality stop you from starting now, because there are benefits in adopting Standard Data Formats…..

**• Case Study: Geotechnical Monitoring Instrumentation Data** Management using Argus

## What is Argus?

• For this discussion, the Argus database will be introduced and specific techniques will be demonstrated regarding the incorporation or introduction of the standardized data fields

 Argus is a *proprietary* database that can read a *standard* data file format

Extensively used for instrumentation data currently

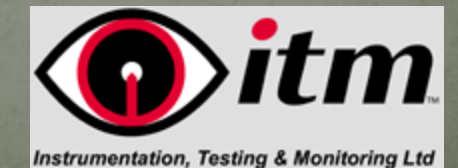

## Argus - Project Database

• ITM has been developing and implementing IMS for Geotechnical and Structural Instrumentation since early 1990's (pre MS Windows)

• ITM currently owns a working and proven suite of IMS including the open source (Linux/Apache/MySQL/PHP) web based "Argus"

 Argus stores data into a relational enterprise database (MySQL), which:

 performs the required calculations on the data **•** presents the results in graphical and numerical format (creating automated PDF reports and more)

generates alarm messages

## Argus - Project Database

• Argus interacts with users via web-browser without the need to install any software on the work stations (Softwareas-a-Service model) and provides a level of visualization

 Argus is platform-independent and can be accomplished from the local network or, when connected to the Internet, from any location in the world

• Argus (and predecessor I-Site) has been in use in many active projects in the UK and all over the world including USA, Germany, Asia, Australia and Russia

#### Example projects include:

- Landslide Monitoring (Ireland)
- Ground Improvement (Scotland)
- Railway Emergency Notification (London)

# Landslide Monitoring

### **Location**: Wind Farm in Ireland

#### **Scope of Work**:

 Use In Place Inclinometers (IPIs) and piezometers to monitor performance of active landslide Use radio transmission to post data Double-click on data box to see time series

 **Alert Notification**: If rate of movements are exceeded, alarm notification is provided

# Landslide Monitoring - Ireland

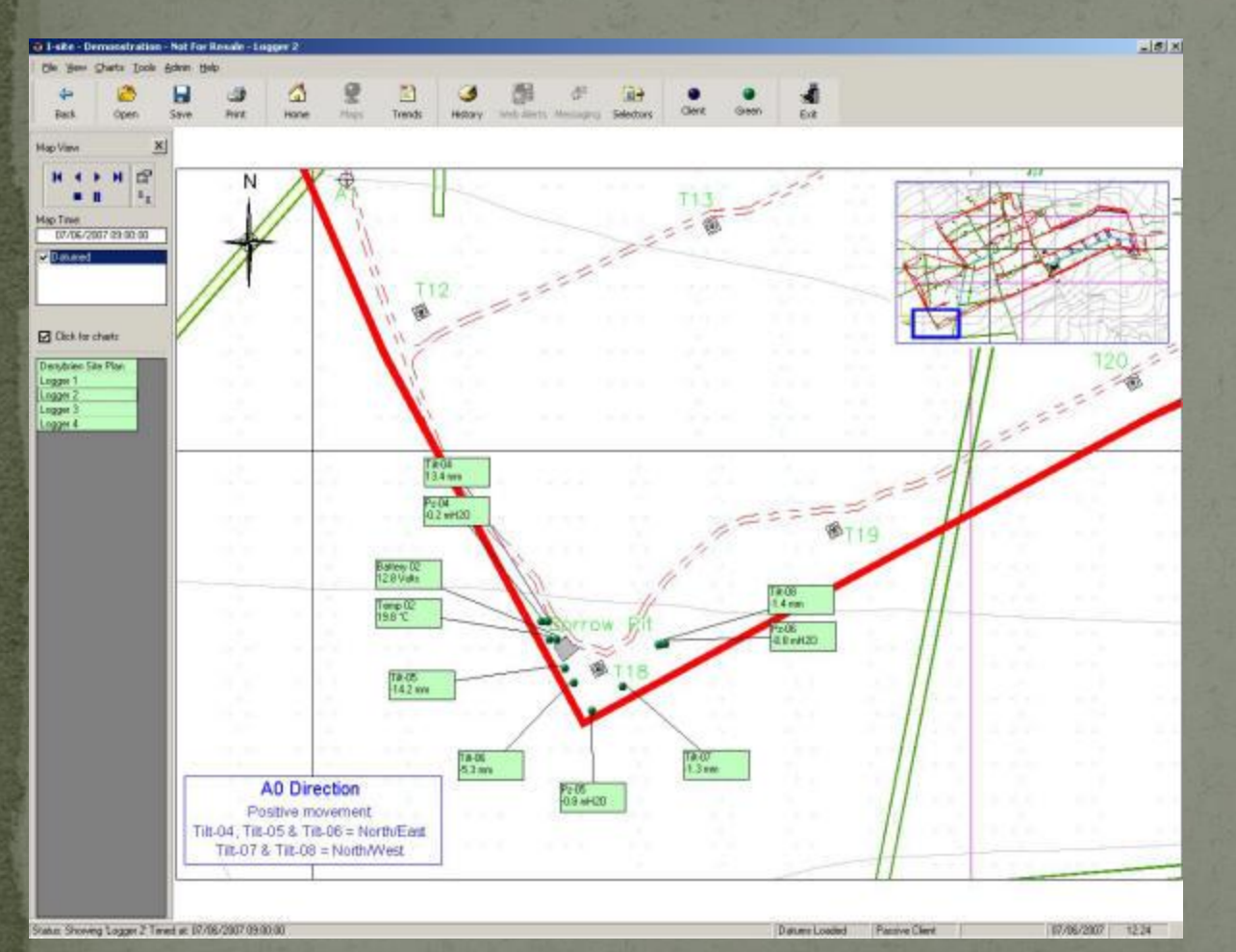

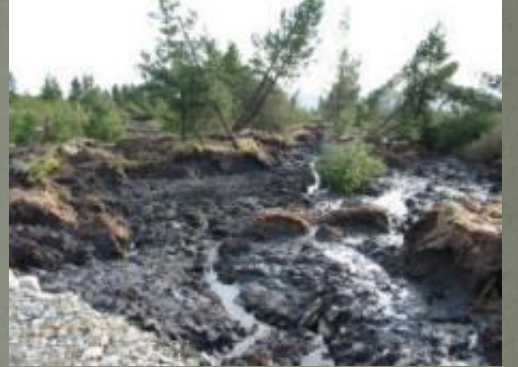

#### Site underlain by Peat

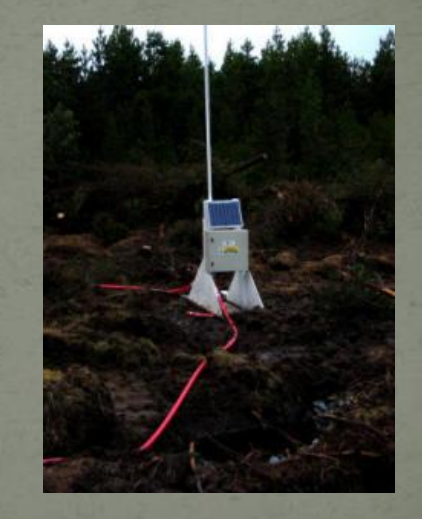

Plan Map of Site and Instrument Locations/Readings Radio Transmission

## Ground Improvement - Scotland

 **Location**: Royal Scottish Academy – Edinburgh, Scotland

### **Scope of Work**:

 Structural monitoring during compensation grouting Use liquid level sensors and radio transmission

 **Alert Notification**: Automated alarm system if differential settlement is detected

## Ground Improvement - Scotland

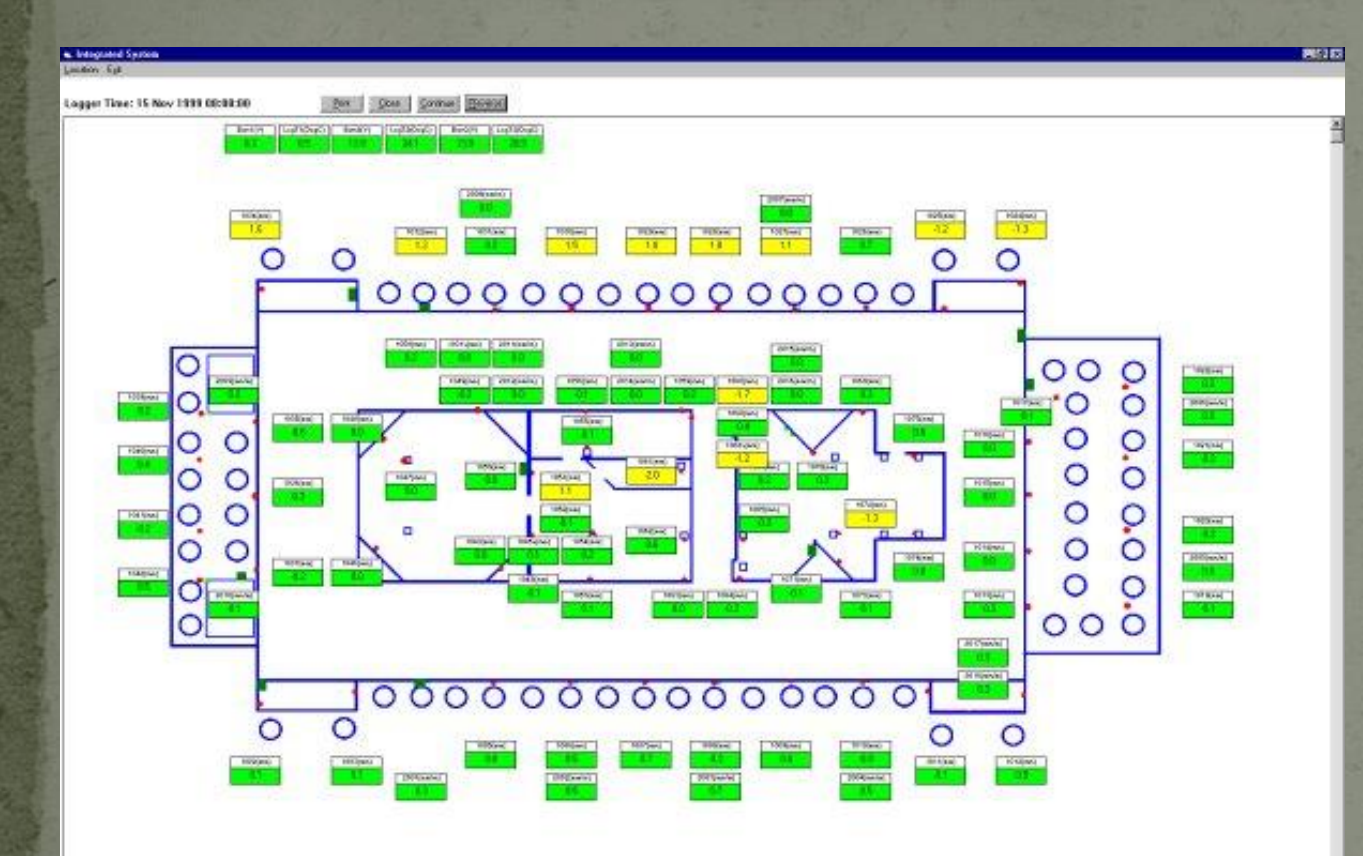

**Plan View of Site and Sensor Location** 

Work at Site

Liquid Level Sensor

## Hooley Cut Project - London

• Location: Just north of the M25 on the London to Brighton line just outside Coulsdon.

#### **Scope of Work**:

 Monitor rock fall netting on the cutting by measuring the bulging in the netting through draw wire mounted on the king pile wall Sensors are read 4 times a second and stored each hour the unless there is an alarm where the data is stored instantly Data logger is backed up with two cameras one wide angle and one telephoto these all make use of a 3G router track side.

**• Alert Notification**: Network rail view the data in Argus and receive text and email alerts. Should an alert is received they use the cameras to assess if the trains need to be slowed or even stopped.

## Hooley Cut Project - London

#### **Reasons for Monitoring:**

- Monitor any rock falls or embankment movement that has the potential to block the track and derail the trains
- Lost train minutes cost tens of thousands of pounds a minute

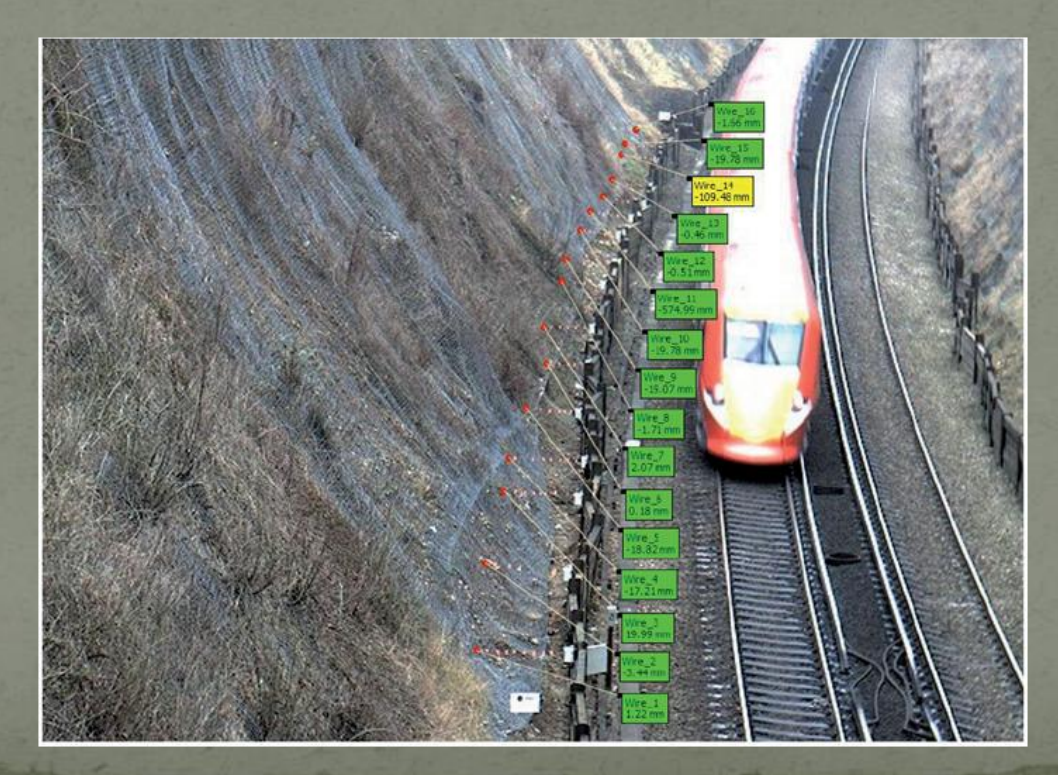

## Next Generation of Argus

- Fully compatible with AGS data format
	- Potentially compatible with DIGGS (???)
- GIS interface developed using both ESRI and Open Source applications
	- Construction monitoring of staged construction using geotubes in New York
		- Underground Construction Information Management System (UCIMS) for Crossrail beneath London
		- Construction monitoring for installation of hydraulic barrier for Herbert Hoover Dike, Lake Okeechobee , FL

# Geographic Information System

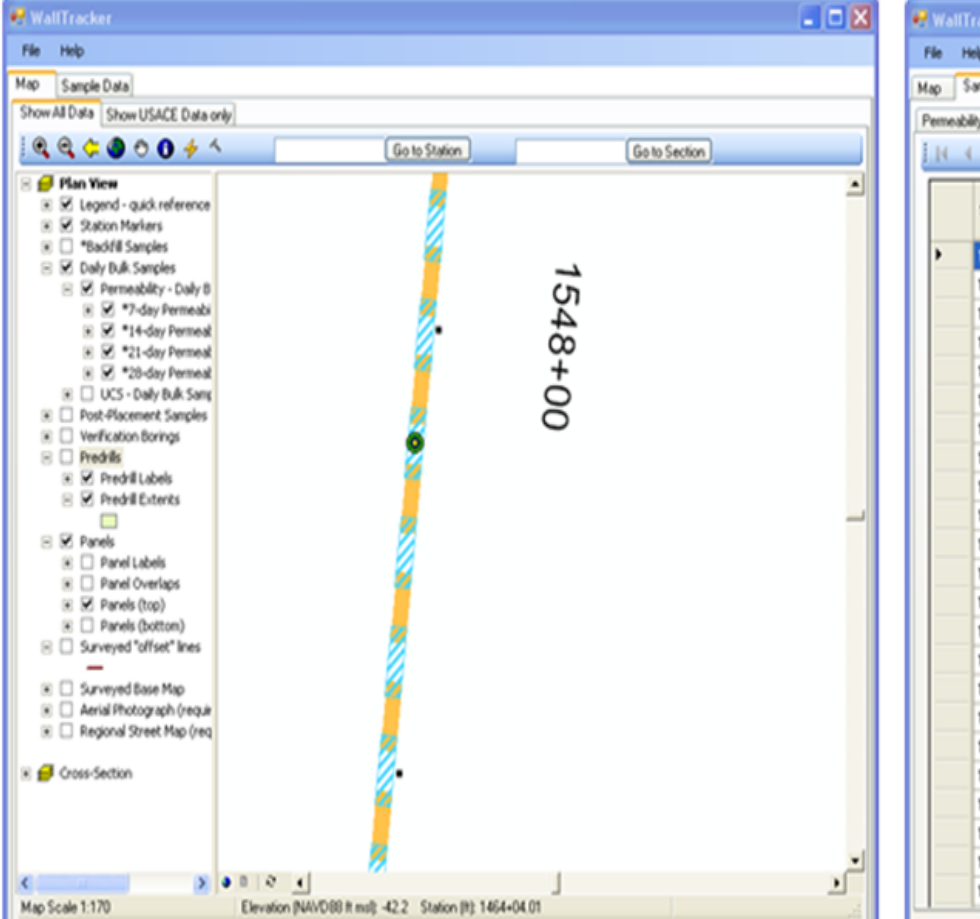

 $-08$ 

nple Data

Unconfined Compressive Strength | Backfill Reports | Verification Boring Reports and Permeability

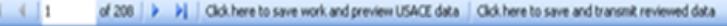

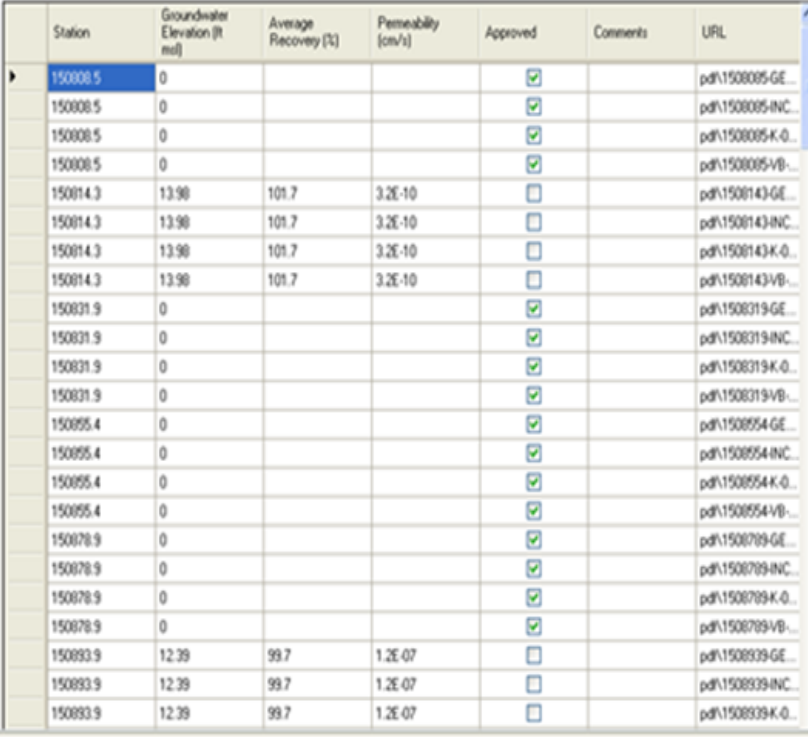

#### Plan View **Tabulated Data**

# Geographic Information System

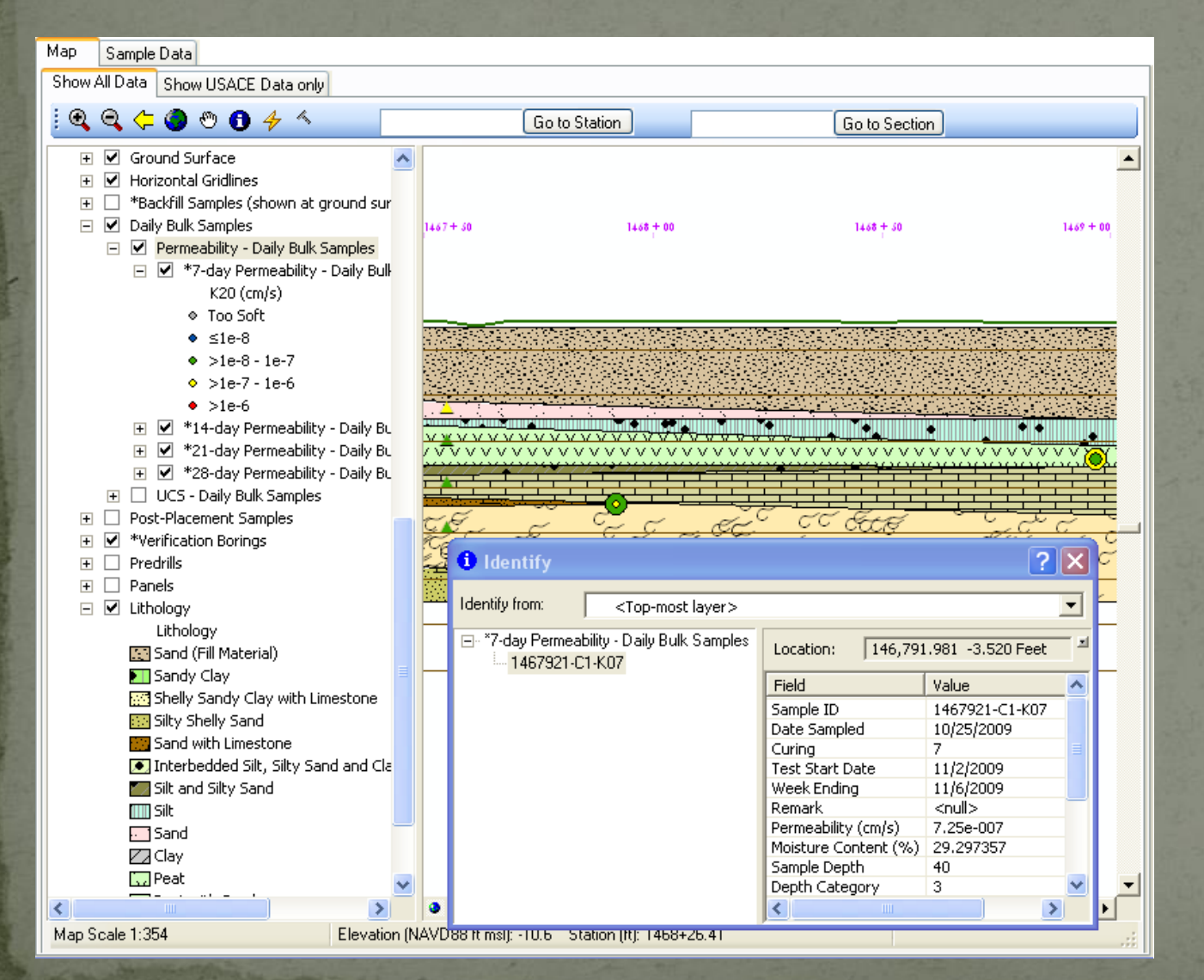

#### Cross-section Representation

#### Identify or **Hyperlink**

## Geographic Information System

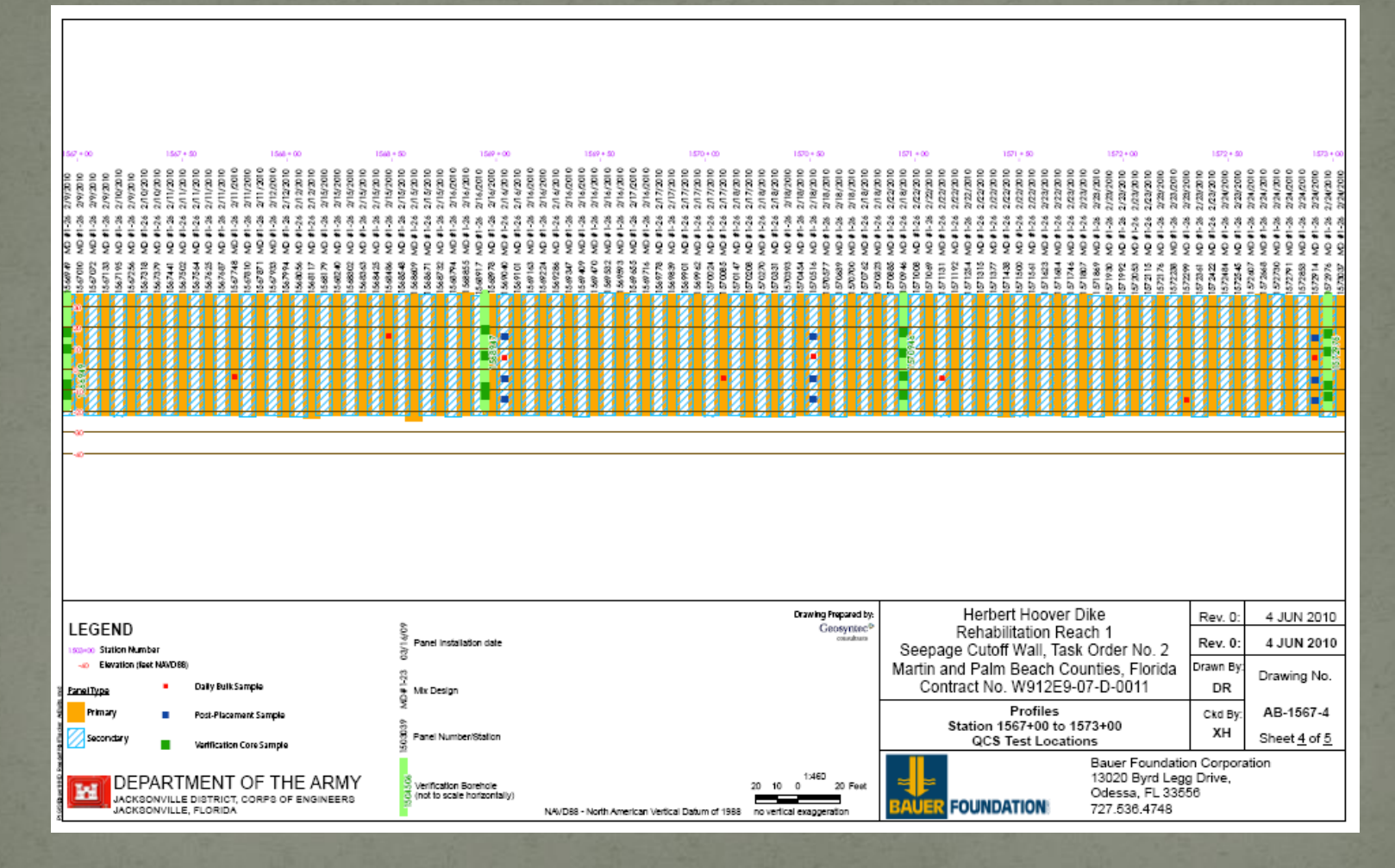

As-built Drawings Generated Automatically

## So....What is Next??? The Five-step Program

• Step 1: Manage your geotechnical information as Data For lab testing, use a LIMS system or spreadsheet (min) For field investigation/testing, use plotting software Force consultants to do the same and provide to you

 Step 2: Become familiar with a Data Dictionary (DD) and develop Electronic Data Deliverable (EDD) formats

• Step 3: Start to transition from the spreadsheet (SS) to the relational database (RDB)

 Step 4: Move into the Geographical Information System (GIS) world of data visualization

• Step 5: Adopt the Standardized Data Exchange Format of AGS and/or DIGGS

## The Five-step Program

5. Adopt Standard Data Formats

#### Benefit

4. Move into GIS for Visualization

3. Transition from SS to RDB

2. Recognize Data Dictionary / EDD

1. Manage Information as Data

**Effort** 

## Summary and Conclusion

 Standardized data management concepts are not quite where we want them, but we are getting close and agencies should now be adopting electronic data management

 In the absence of a fully functioning standard data exchange format, recognize benefits of the five-step program

 Argus allows web-based deployment and is compatible with standard data formats

Don't Give Up…… because I'll be Back!

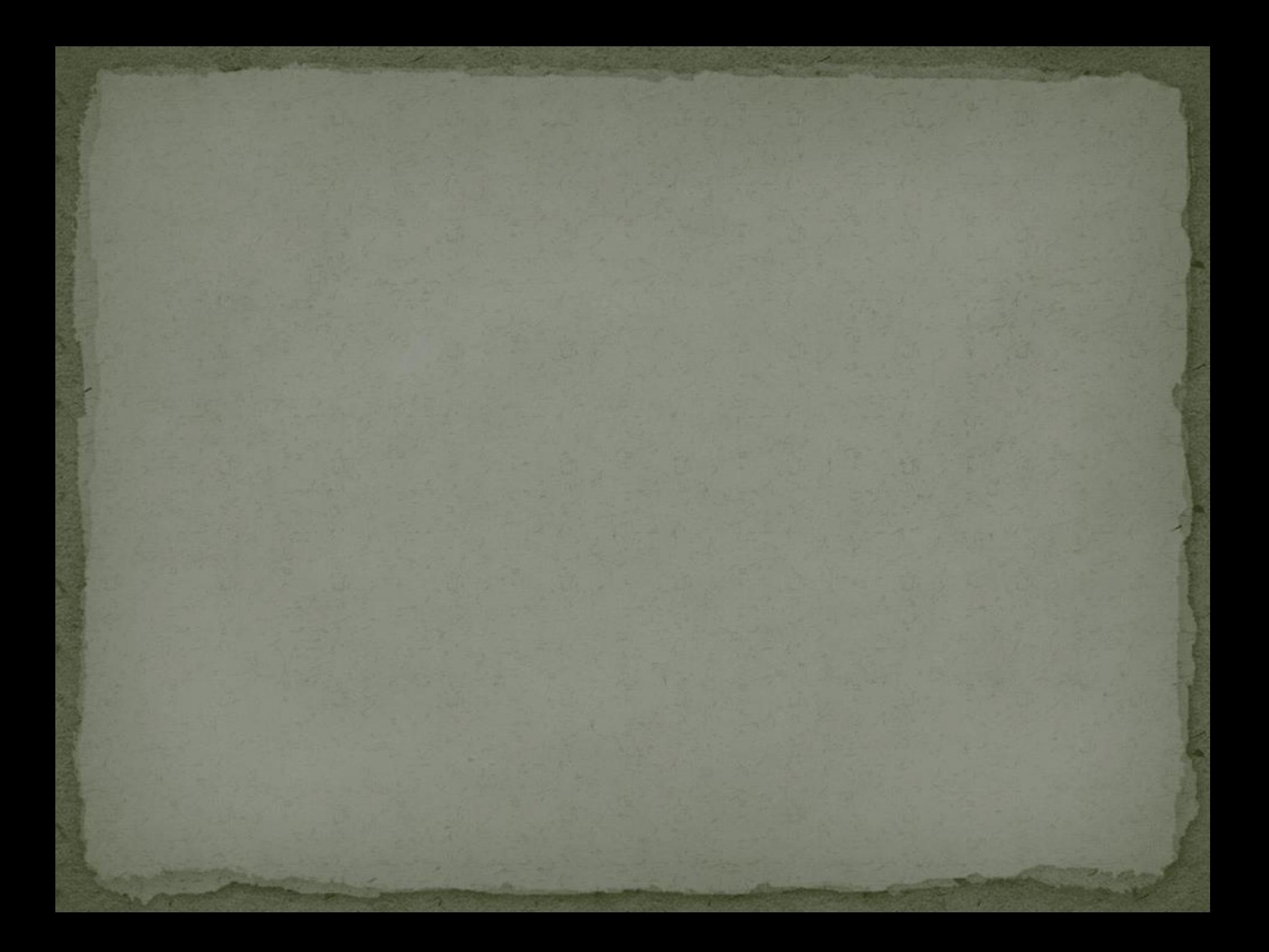

## Croft Spa Project

- **Location**: Near Darlington on the East Coast main line railway in the UK
- **Scope of Work**:

 Use radio tiltmeters to monitor the overhead catenaries Readings taken hourly; data downloaded twice a day **Alert Notification**: Automated alarm system is not implemented.

## Croft Spa Project

### **Reason for Monitoring**:

 Monitoring due to the movement in the embankment which is making the catenaries masts unstable.

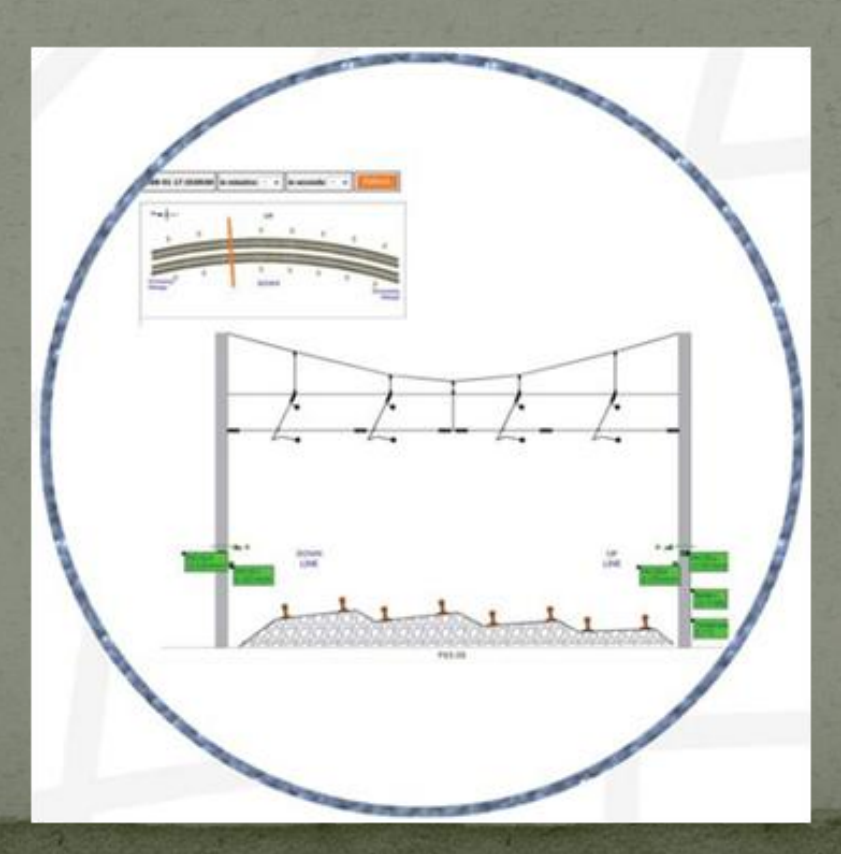

## Old Street Project

#### **Location**: East London EC2 **Scope of Work**:

- Monitoring the network rail tunnel just south of Old Street station for movement using an RTS and 5 point prism arrays over a distance of 100m
- RTS is controlled by a battery powered and rugged data logger
- Battery is charged by low voltage AC down the tunnel
- Communication via short haul modems back to the communication room where we share a BT line
- Data logger dials ITM head office in Uckfield after a measurement cycle is completed
	- Data are recorded and collected hourly

#### **Alert Notification**:

 Client uses Argus to track the tunnel deformation and receives text and email alerts when preset threshold is exceeded.

## Old Street Project

### **• Reason for Monitoring:**

 Monitor pitch and roll of the tunnel during adjacent piling and excavation

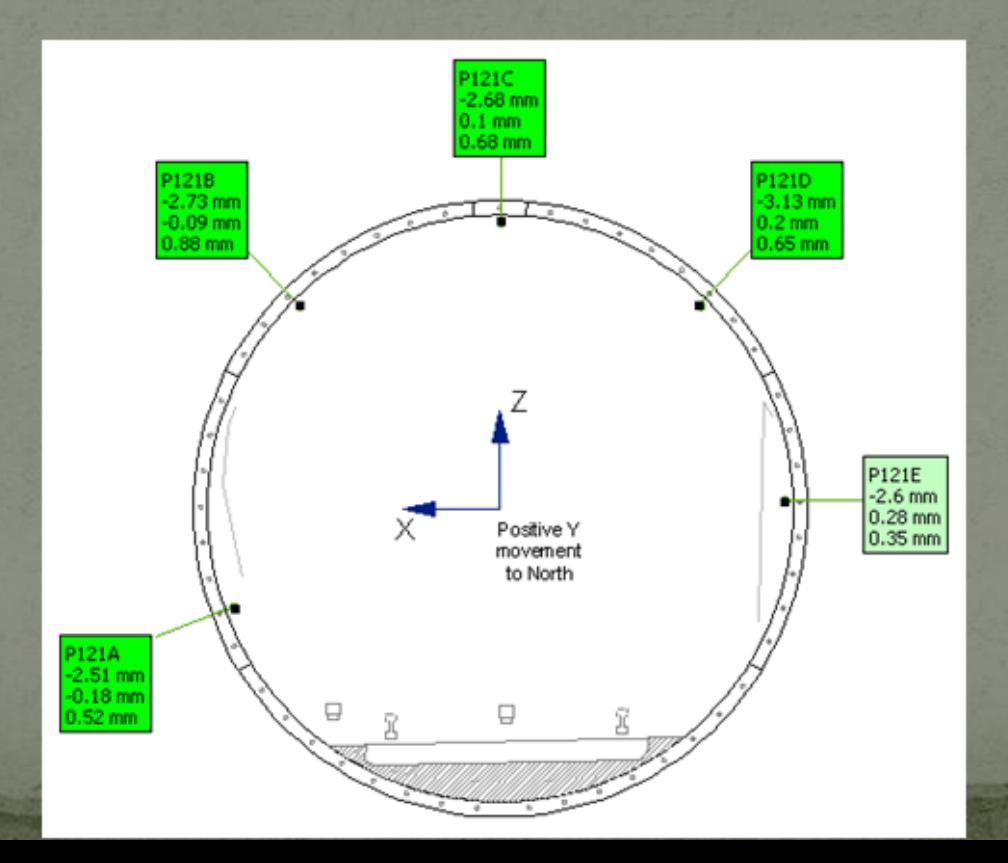